# Security Best Practices for Databricks on AWS

*Version 2.1 - December 2024*

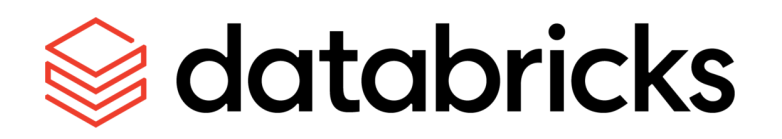

# **Table of Contents**

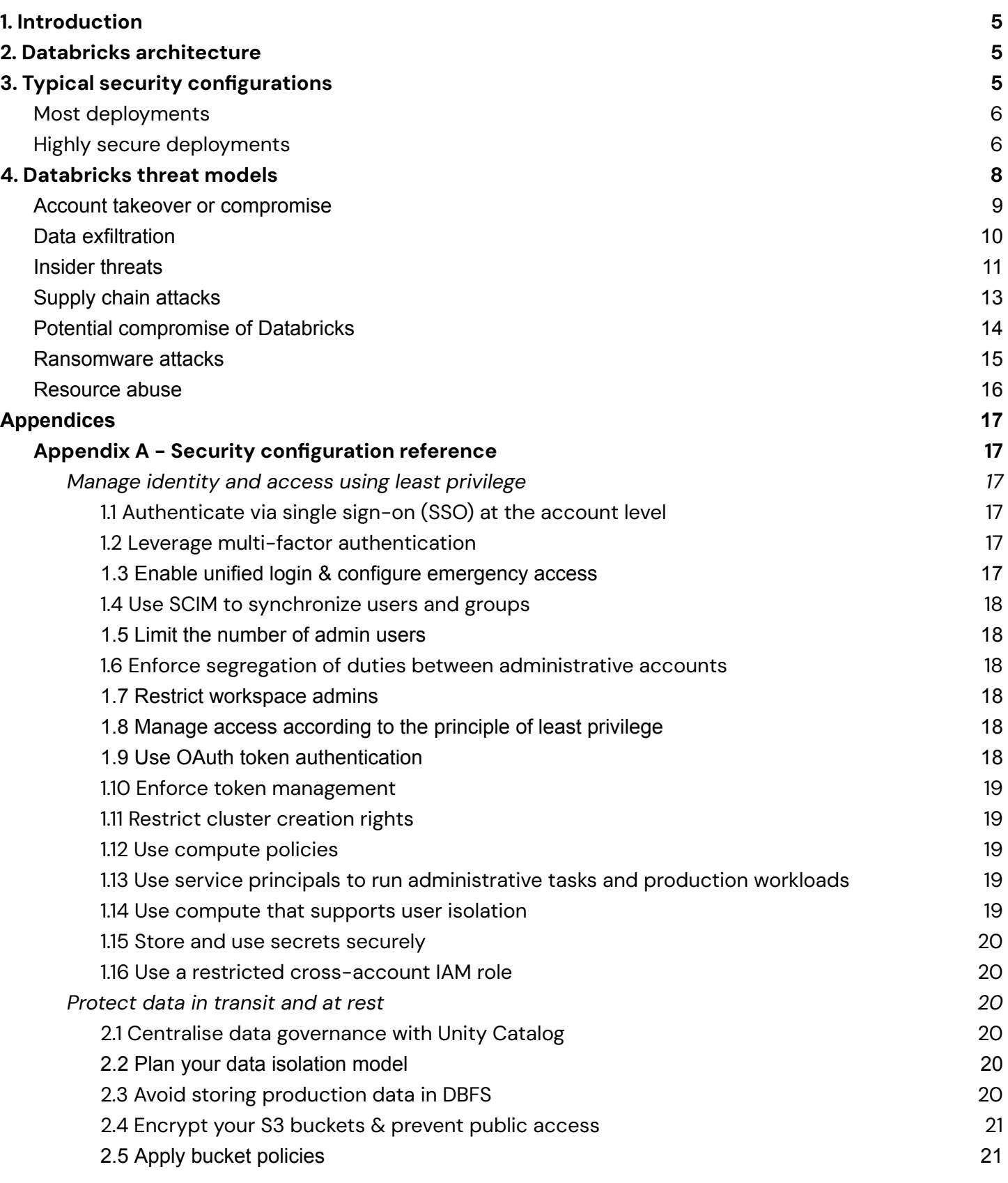

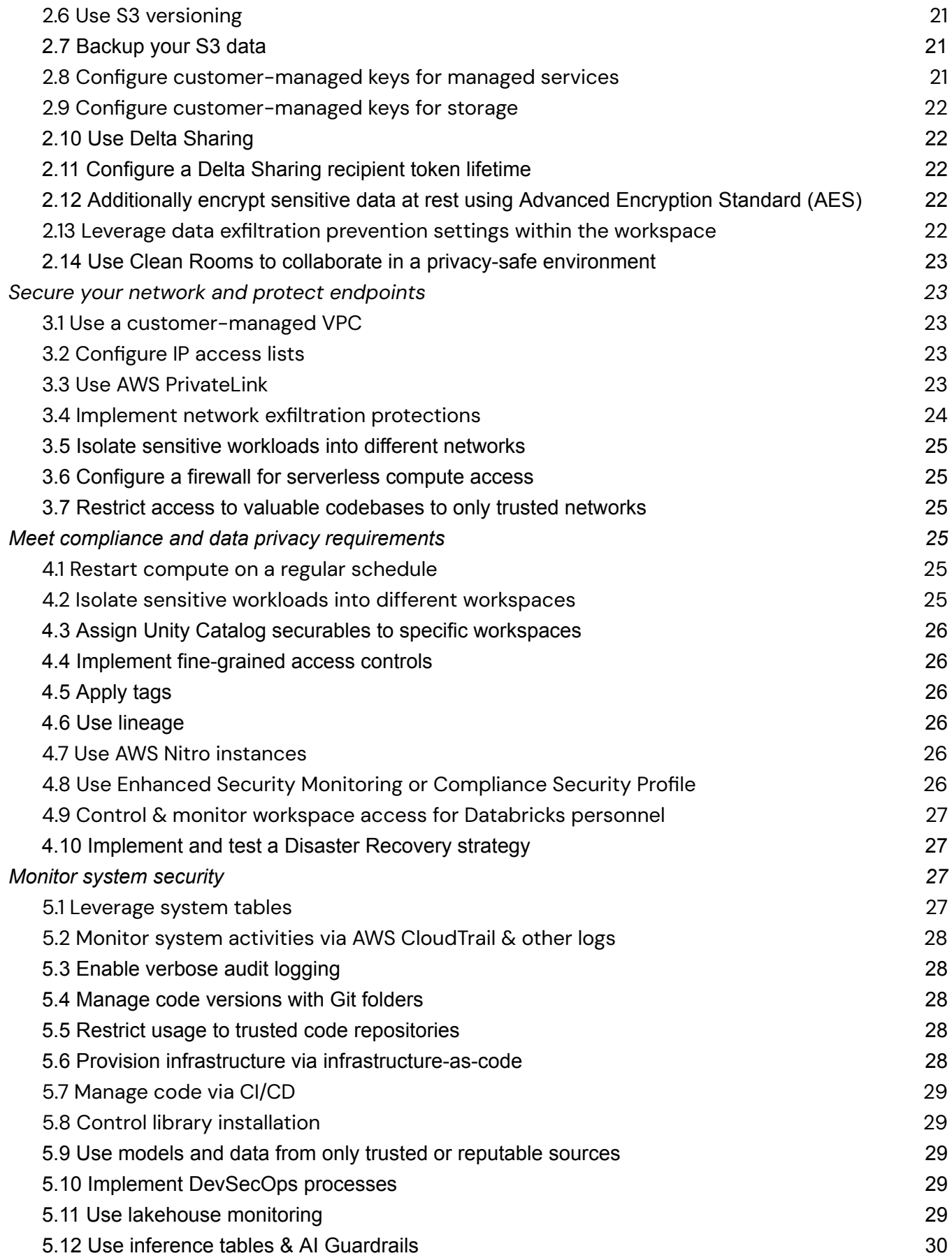

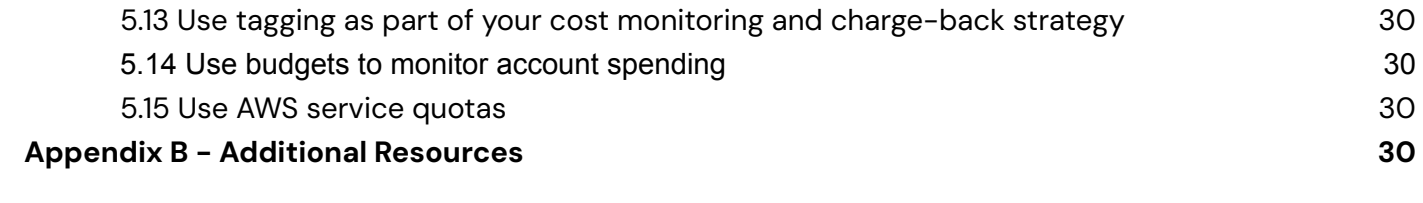

# <span id="page-4-0"></span>**1. Introduction**

Databricks has worked with thousands of customers to securely deploy the Databricks Data [Intelligence](https://www.databricks.com/product/data-intelligence-platform) [Platform](https://www.databricks.com/product/data-intelligence-platform) with the appropriate features to meet their security, privacy and regulatory requirements. While many organizations deploy security differently, there are patterns and features that are commonly used by most organizations.

*Please note:* unless you are a security specialist, there should be no need to read this entire document. You can implement our security best practices by following the **Define**, **Deploy**, **Monitor** approach outlined below:

- **Define:** Review the security checklists provided for most [deployments](#page-5-0) and highly [secure](#page-5-1) [deployments](#page-5-1) below.
- **Deploy:** Our Security Reference [Architecture](https://github.com/databricks/terraform-databricks-sra/tree/main) (SRA) Terraform templates make it easy to deploy Databricks workspaces that follow these best practices! In the detailed security [configuration](#page-16-1) [reference](#page-16-1) section below we indicate which controls can be deployed with SRA via the checkbox below:
	- *Deploy with SRA*
- **Monitor:** Use the **[Security](https://docs.databricks.com/en/security/index.html#security-analysis-tool) Analysis Tool (SAT)** for ongoing monitoring of adherence to security best practices. In the detailed security [configuration](#page-16-1) reference section below we indicate which controls can be monitored with SAT via the checkbox below:

*Monitor with SAT*

This document will focus on data platform security best practices, regardless of the types of workloads that you are running. For a comprehensive overview of security best practices relating to AI workloads, please refer to the Databricks AI Security [Framework](https://www.databricks.com/resources/whitepaper/databricks-ai-security-framework-dasf) [\(DASF\)](https://www.databricks.com/resources/whitepaper/databricks-ai-security-framework-dasf).

# <span id="page-4-1"></span>**2. Databricks architecture**

The Databricks Data [Intelligence](https://www.databricks.com/product/data-intelligence-platform) Platform architecture is split into two separate planes to simplify your permissions, avoid data duplication and reduce risk. The control plane is the management plane where Databricks runs the workspace application and manages notebooks, configuration and clusters. The compute plane handles your data processing. With serverless deployments, the compute plane exists in your Databricks account rather than your cloud service provider account.

If you're new to the Databricks platform, start with an overview of the architecture and a review of common security questions before you hop into specific recommendations. You'll see those at our [Security](https://databricks.com/trust) and Trust Center, specifically the [architecture](https://databricks.com/trust/architecture) overview.

# <span id="page-4-2"></span>**3.Typical security configurations**

Below, you will find the typical security configurations used by most customers. For simplicity, we've separated these into "most deployments" and "highly-secure deployments." Most deployments are as they sound – configurations that Databricks expects to be present in most production or enterprise

deployments such as Single Sign-On (SSO) protected by multi-factor authentication (MFA). Configurations for highly-secure deployments are more representative of what might be seen in environments with particularly sensitive data, intellectual property, or in regulated industries such as Healthcare, Life Sciences, or Financial Services, such as the use of Private Link connectivity and customer-managed keys.

Importantly, the recommendations outlined below are based on the types of configurations we see from our customers, who have different levels of risk tolerance. Because of this, and because every deployment is unique, the recommendations below are non-exhaustive and following them cannot guarantee that your deployment will be secure. Please review in the context of your overall enterprise security framework to determine what is required to secure your deployment and your data.

# <span id="page-5-0"></span>*Most deployments*

The following configurations are part of many production Databricks deployments. If you are a small data science team working with data that is not particularly sensitive, you may not feel the need to deploy all of these. If instead you are analyzing large volumes of sensitive data, we recommend that you review these configurations more closely.

- $\Box$  [Authenticate](#page-16-3) via single sign-on (SSO) at the account level for all users
- $\Box$  Leverage multi-factor [authentication](#page-16-4) for all user access
- $\Box$  Restrict [access](#page-22-3) to your account, workspaces and Delta shares using IP access lists
- $\Box$  Use Unity [Catalog](#page-19-3) for centralized data governance
- $\Box$  Plan your [data](#page-19-4) and [workspace](#page-24-5) isolation models
- $\Box$  Deploy Databricks into a [customer-managed](#page-22-2) VPC for increased control over the network environment. Even if you do not need this now, this option increases your chances for future success with your initial workspace(s)
- $\Box$  Ensure that your  $\underline{S3}$  buckets are [encrypted](#page-20-0) and that public access is blocked
- [Backup](#page-20-3) your S3 data
- □ Manage your code with Git [folders](#page-27-2) and [CI/CD](#page-28-0)
- $\Box$  Limit the [number](#page-17-1) of admin users, enforce [segregation](#page-17-2) of duties between regular and admin accounts and restrict [workspace](#page-17-3) admins
- $\Box$  Run administrative tasks and production workloads with service [principals](#page-18-3)
- $\Box$  Manage access [according](#page-17-4) to the principle of least privilege
- $\Box$  Use [compute](#page-18-4) that supports user isolation
- $\Box$  Configure and monitor [system](#page-26-3) tables
- □ Control & monitor [workspace](#page-26-0) access for Databricks personnel
- $\Box$  Use OAuth [tokens](#page-17-5) and disable or restrict the use of Personal Access Tokens using [token](#page-18-0) [management](#page-18-0)
- $\Box$  Apply bucket policies or other mitigations to avoid storing [production](#page-19-5) datasets in DBFS
- $\Box$  Store and use secrets [securely](#page-19-0)
- $\Box$  Consider whether to [implement](#page-23-0) network controls for data exfiltration protection
- $\Box$  Restart clusters on a regular [schedule](#page-24-4) so that the latest patches are applied
- $\Box$  Use Delta [Sharing](#page-21-1) & configure [recipient](#page-21-2) token lifetimes for every metastore
- $\Box$  Implement a cost monitoring and charge-back strategy via **[budgets](#page-29-2)** and [tagging](#page-29-1)

# <span id="page-5-1"></span>*Highly secure deployments*

In addition to the configurations typical to most deployments, the following configurations are often used in highly-secure Databricks deployments. While these are common configurations, not all highly secure environments use all of these settings. We recommend incorporating appropriate items into your existing security practices, where informed by the threat [models](#page-7-0) in the following section and your company's risk tolerance.

- $\Box$  Use a restricted [cross-account](#page-19-1) IAM role to limit the permissions to your environment
- $\Box$  Keep users and groups up-to-date using [SCIM](#page-17-0)
- □ Consider front-end [PrivateLink](#page-22-4)
- $\Box$  Use back-end [PrivateLink](#page-22-4)
- $\Box$  Plan your [network](#page-24-0) isolation model
- [Implement](#page-23-0) network controls for data exfiltration protection
- $\Box$  Evaluate whether customer-[managed](#page-20-4) encryption keys (for both managed services and [storage](#page-21-0)) are needed for increased control over data at rest
- $\Box$  Consider whether to apply additional protections to your data such as [encryption](#page-21-3) or [fine-grained](#page-25-1) access [controls](#page-25-1)
- $\Box$  Apply bucket [policies](#page-20-1) to restrict access to S3 buckets to trusted networks
- $\Box$  Consider whether your datasets require S3 object [versioning](#page-20-2)
- $\Box$  Evaluate whether to use token [management](#page-18-0) to prevent the use of personal access tokens
- $\Box$  Use [workspace](#page-25-0) bindings to isolate sensitive datasets and environments
- $\Box$  Restrict cluster [creation](#page-18-1) rights and use [compute](#page-18-2) policies to enforce data access patterns and control costs
- $\Box$  Review and configure [workspace](#page-21-4) admin settings
- $\Box$  Consider whether to apply restrictions on the use of [libraries](#page-28-1), [models](#page-28-2) and [code](#page-27-3)
- □ Consider the use of Enhanced Security Monitoring or the [Compliance](#page-25-5) Security Profile
- □ Provision infrastructure via [infrastructure-as-code](#page-27-4)
- $\Box$  Monitor system activities via AWS [CloudTrail](#page-27-0) (and other logs)
- $\Box$  Design, implement & test a Disaster [Recovery](#page-26-1) strategy if you have strong business continuity requirements

# **4.Databricks threat models**

Customers who are particularly security conscious may want to understand the threat models that might apply to platforms like Databricks and the controls they can leverage to mitigate specific risks. If you are looking to ensure that you're following best practices and don't have specific security concerns you are looking to protect against, you can skip this section and focus on the checklists provided above. The most common threat categories that come up in customer conversations are:

- 1. Account takeover or [compromise](#page-8-1)
- 2. Data [exfiltration](#page-9-1)
- 3. Insider [threats](#page-10-1)
- 4. Supply chain [attacks](#page-12-1)
- 5. Potential [compromise](#page-13-1) of Databricks
- 6. [Ransomware](https://docs.google.com/document/d/1o3e9pONz9d_A5YYstP32dYLJdNu5dkmgEfrdcYGAhkU/edit#heading=h.gx2ukiq313e) attacks
- <span id="page-7-0"></span>7. [Resource](#page-15-1) abuse such as crypto mining

This section addresses common questions about these risks, discusses probabilities, and provides mitigation strategies.

# <span id="page-8-1"></span>*Account takeover or compromise*

#### **Risk description**

Databricks is a general-purpose compute platform that customers can set up to access critical data sources. If credentials belonging to a user at one of our customers were compromised by phishing, brute force, or other methods, an attacker might get access to all of the data accessible from the environment.

#### **Probability**

Without proper protections, account takeover can be an effective strategy for an attacker. Fortunately, it is easy to apply strategies that dramatically reduce the risk.

<span id="page-8-0"></span>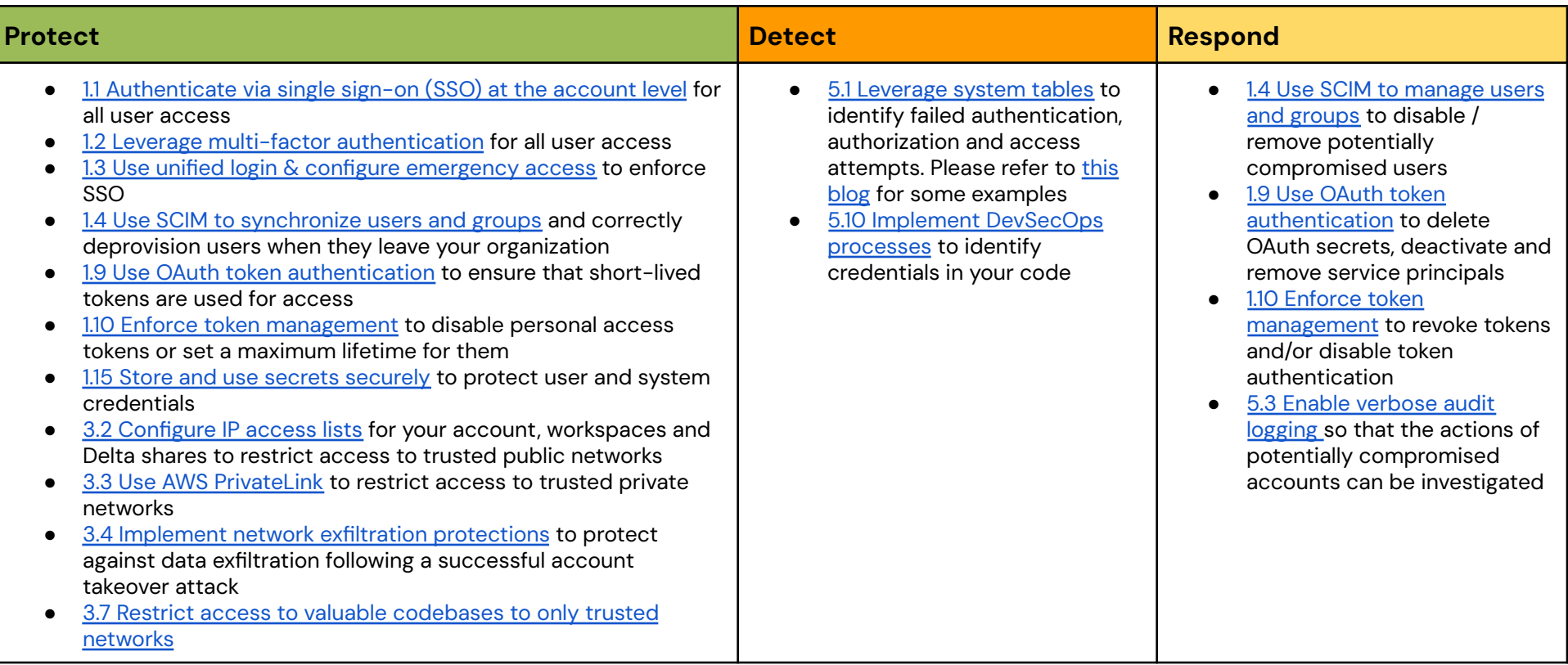

# <span id="page-9-1"></span>*Data exfiltration*

#### **Risk description**

If a malicious user or an attacker is able to log into a customer's environment, they may be able to exfiltrate sensitive data and then store it, sell it, or ransom it.

#### **Probability**

While the probability of this type of attack is generally low because it presumes either a malicious insider or compromised account, it is not uncommon for these types of attackers to attempt to exfiltrate and then leverage data.

<span id="page-9-0"></span>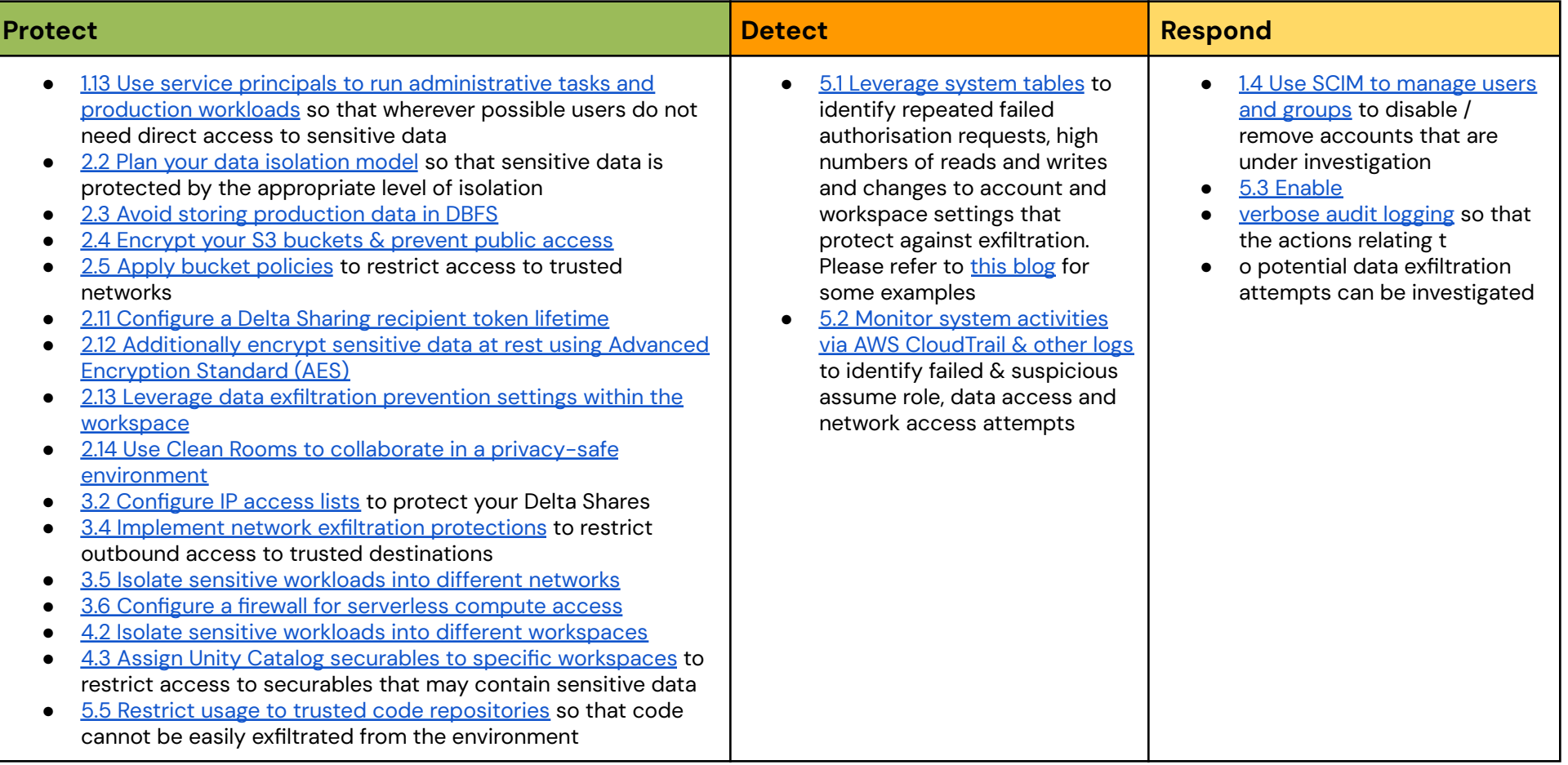

# <span id="page-10-1"></span>*Insider threats*

#### **Risk description**

High-performing engineers and data professionals will generally find the best or fastest way to complete their tasks, but sometimes that may do so in ways that create security impacts to their organizations. One user may think their job would be much easier if they didn't have to deal with security controls, or another might copy some data to a public S3 bucket or other cloud resource to simplify sharing of data. We can provide education for these users, but companies should also consider providing guardrails.

### **Probability**

Given the large number of ways that security protocols can be avoided, there is significant variability in the likelihood and impact of risks in this category. That said, most security professionals identify this as a significant potential risk to organizations.

<span id="page-10-0"></span>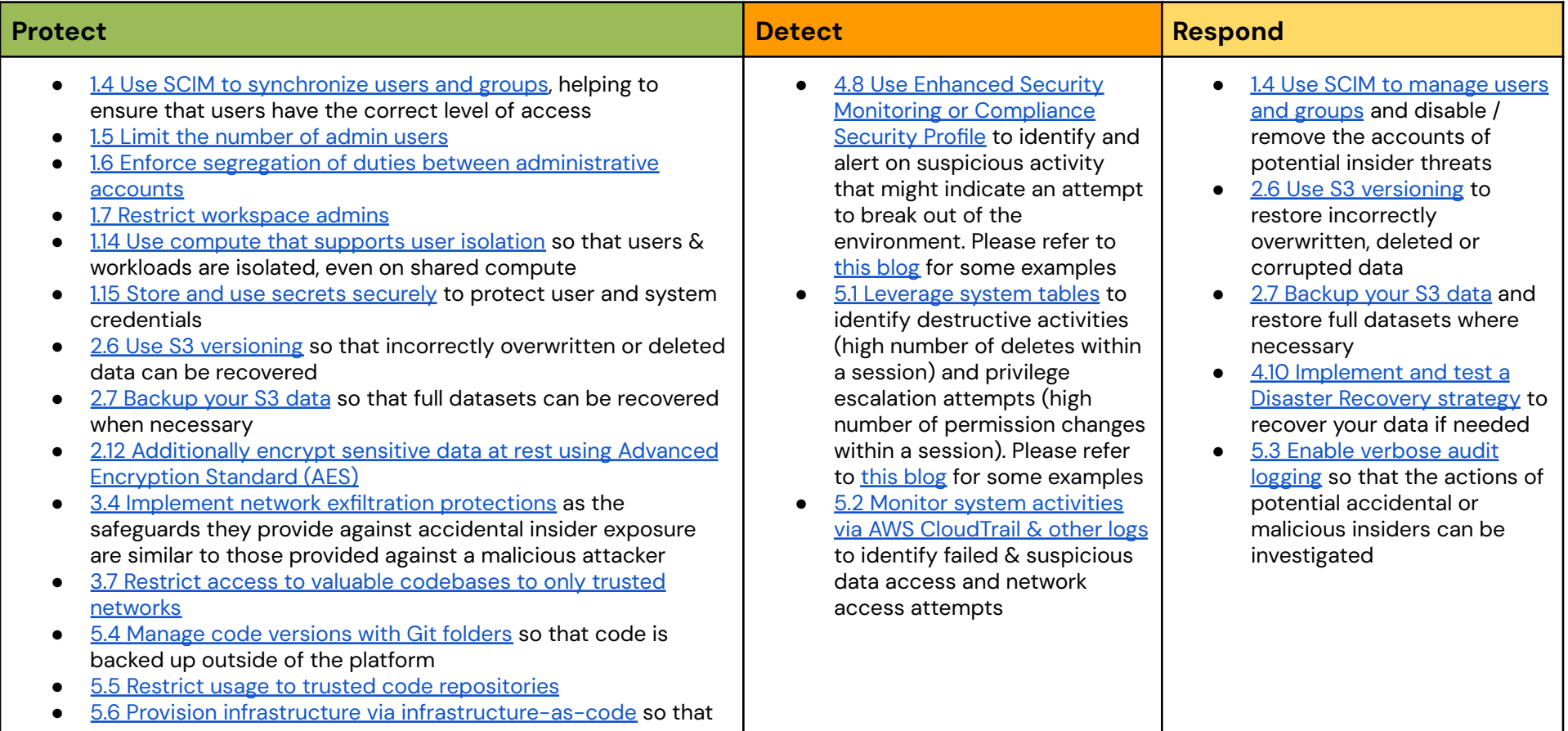

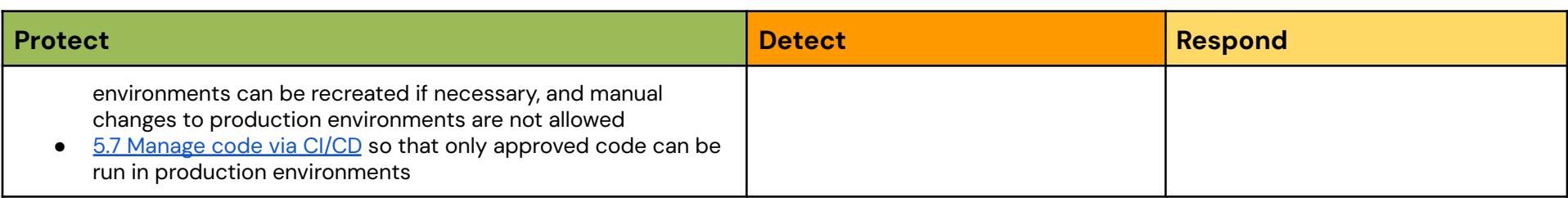

# <span id="page-12-1"></span>*Supply chain attacks*

#### **Risk description**

Historically, supply chain attacks have relied upon injecting malicious code into software libraries. That code is then executed without the knowledge of the unsuspecting target. More recently, however, we have started to see the [emergence](https://www.databricks.com/blog/deploying-third-party-models-securely-databricks-data-intelligence-platform-and-hiddenlayer) of AI model and data supply chain [attacks](https://www.databricks.com/blog/deploying-third-party-models-securely-databricks-data-intelligence-platform-and-hiddenlayer), whereby the model, its weights or the data itself is maliciously altered.

#### **Probability**

Without proper protections, supply chain attacks could be an effective strategy for an attacker. Fortunately, it is easy to apply protection strategies that dramatically reduce this risk.

<span id="page-12-0"></span>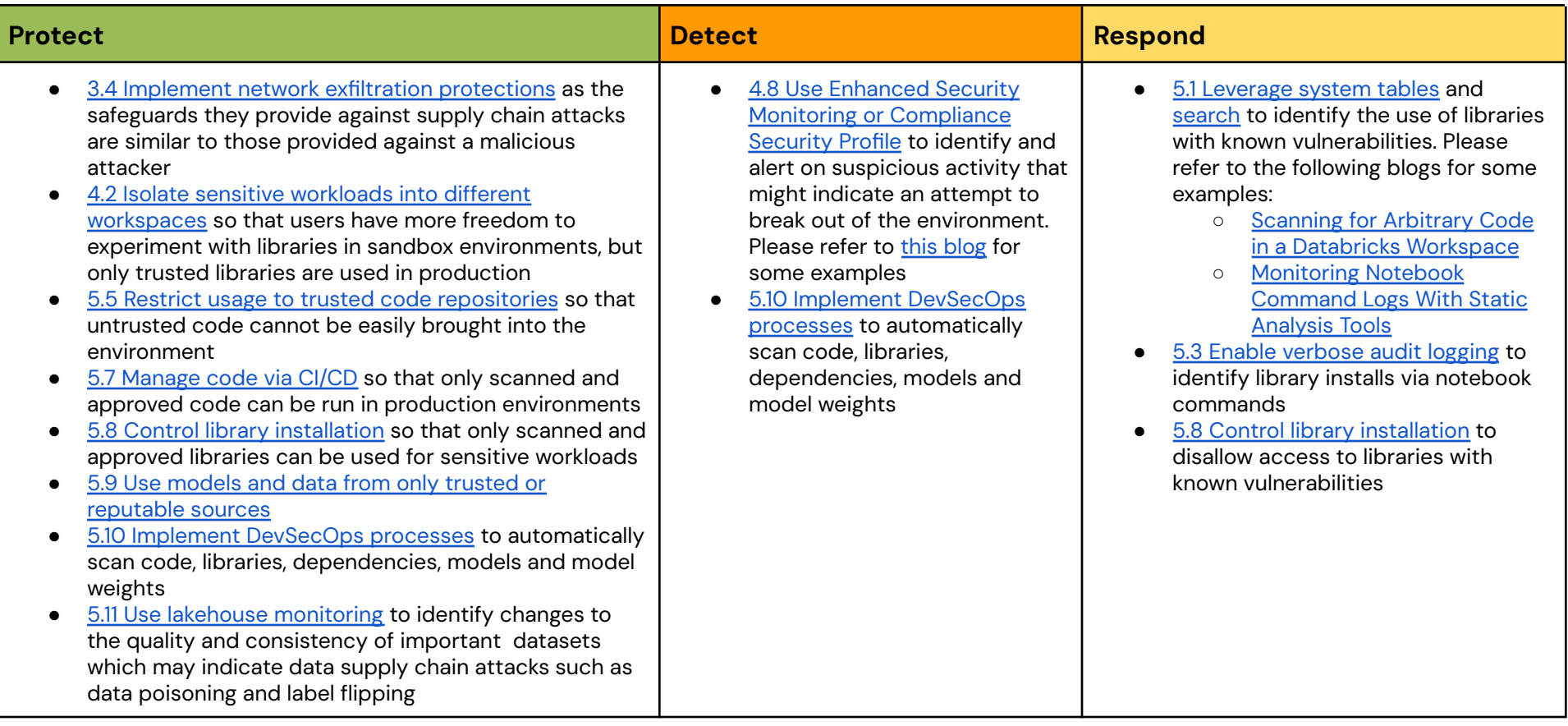

# <span id="page-13-1"></span>*Potential compromise of Databricks*

#### **Risk description**

Security-minded customers sometimes voice a concern that Databricks itself might be compromised, which could result in the compromise of their environment.

#### **Probability**

Databricks invests considerable resources into securing its **Data [Intelligence](https://www.databricks.com/product/data-intelligence-platform) Platform** and has a robust security program designed to minimize the risk of such an incident – see our [Security](https://www.databricks.com/trust) and Trust Center for an overview of the program and relevant security controls. However, the risk for any company is never completely eliminated.

<span id="page-13-0"></span>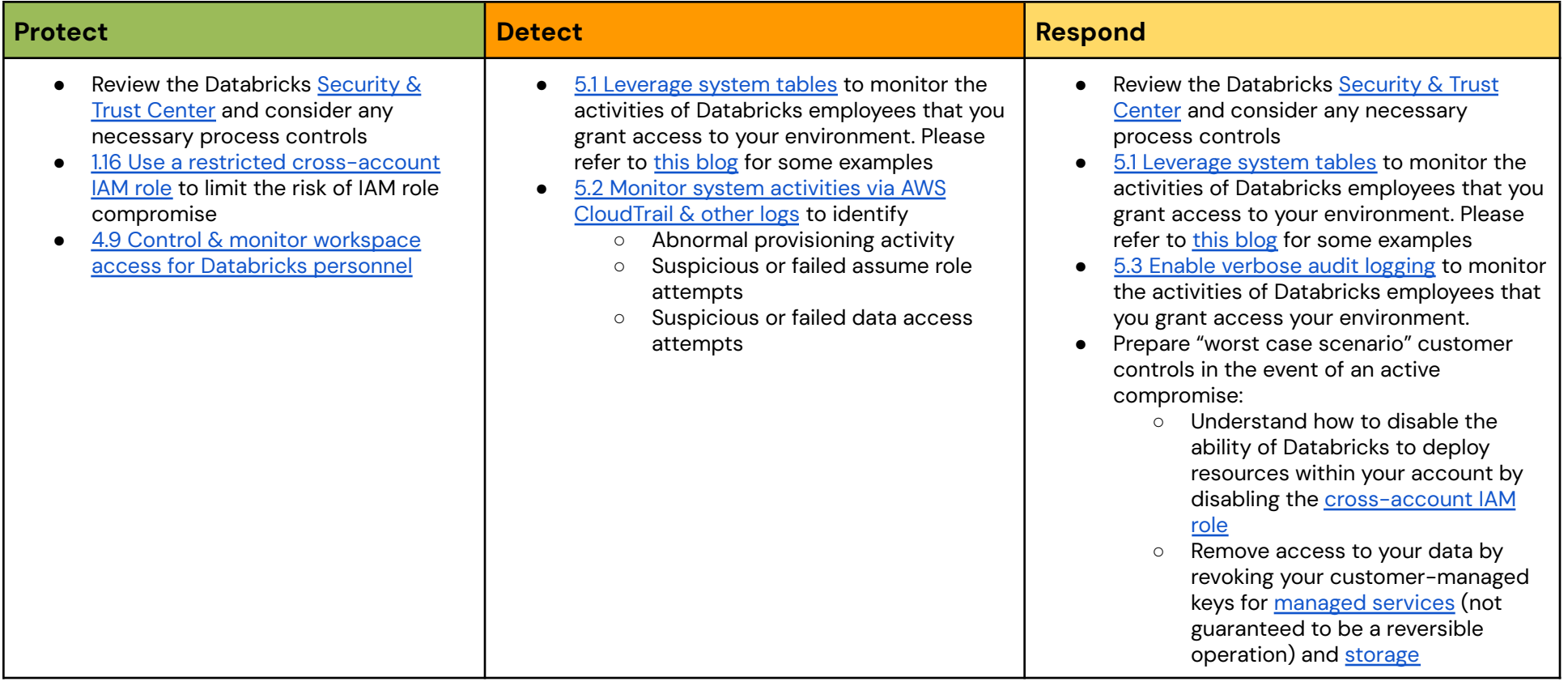

# *Ransomware attacks*

#### **Risk description**

Ransomware is a type of malware designed to deny an individual or organization access to their data, usually for the purposes of extortion. Encryption is often used as the vehicle for this attack. In recent years, there have been several high profile ransomware attacks that have brought large organizations to their knees.

#### **Probability**

The vast majority of data is stored within customers' own S3 buckets, which would present a far more appealing target for ransomware attacks. Therefore, while we provide a brief summary here, the most important security controls are those that customers configure for their own storage.

<span id="page-14-0"></span>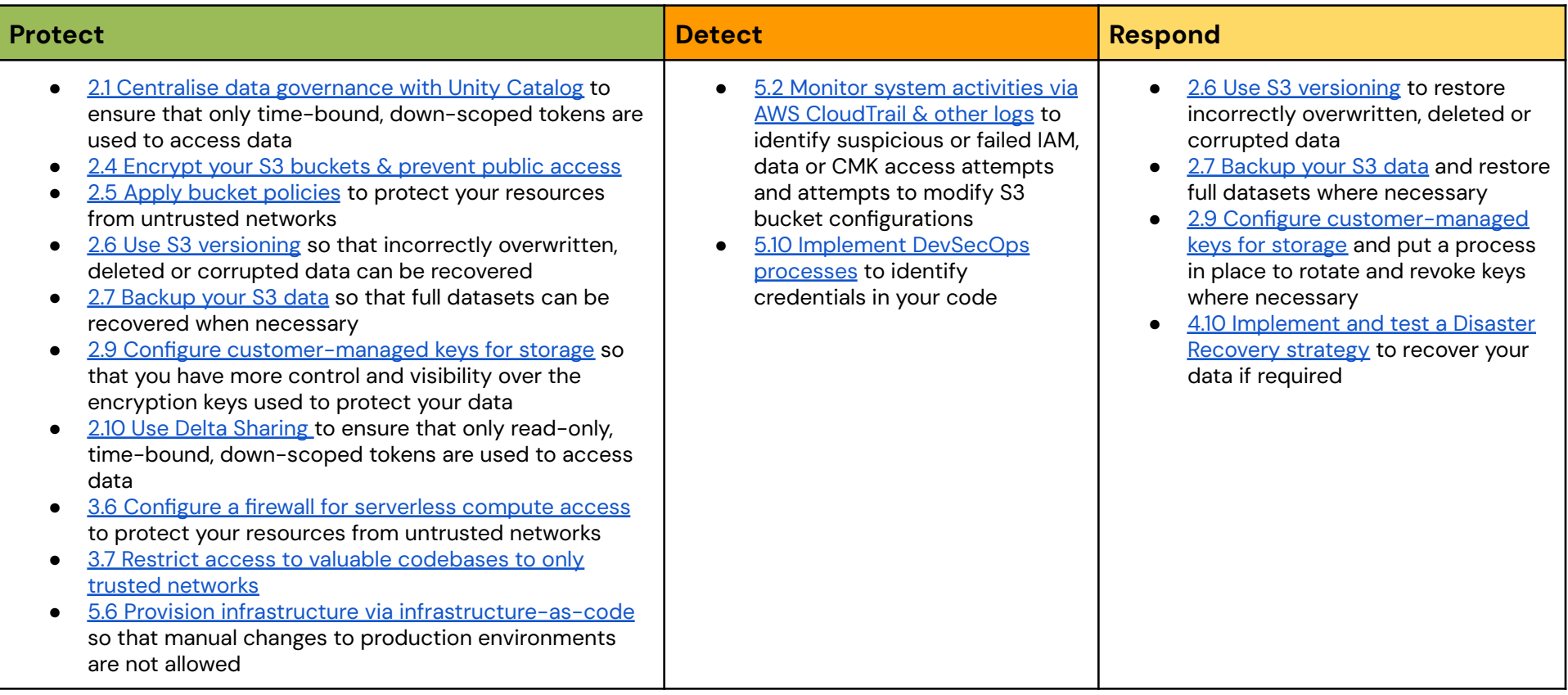

# <span id="page-15-1"></span>*Resource abuse*

### **Risk description**

Databricks can deploy large amounts of compute power. As such, it could be a valuable target for crypto mining if a customer's user account were compromised.

# **Probability**

This has not been a prominent activity in practice, but customers will sometimes bring up this concern.

<span id="page-15-0"></span>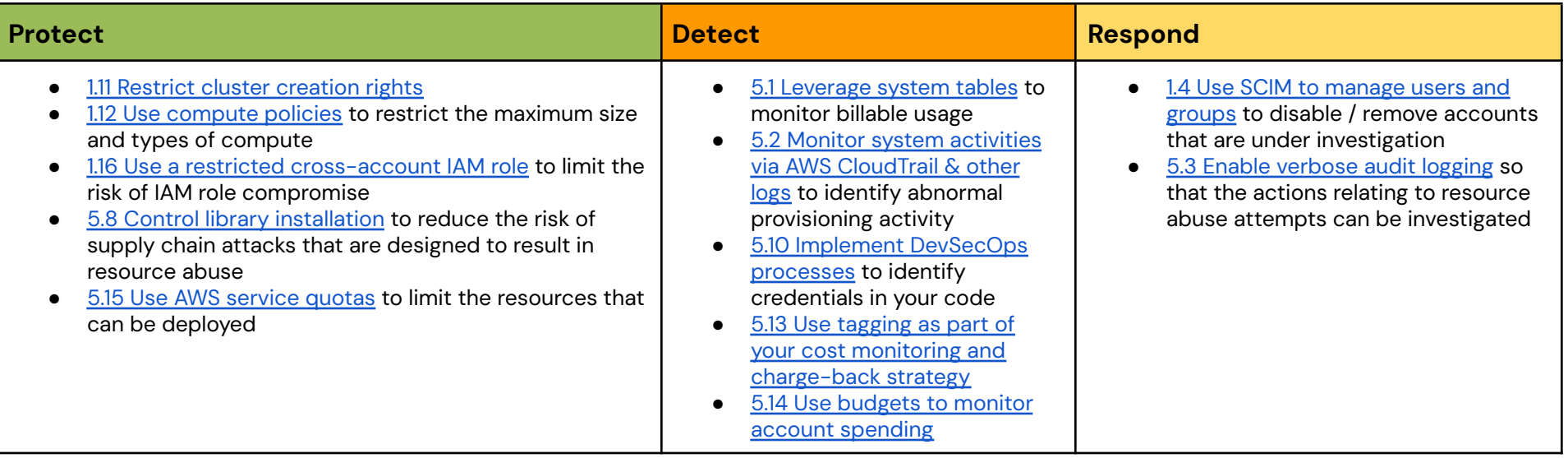

# <span id="page-16-0"></span>**Appendices**

# <span id="page-16-1"></span>**Appendix A - Security configuration reference**

<span id="page-16-6"></span>The security configurations referenced throughout this document are described in more detail below. For ease of reference, these security configurations have been grouped into the following overarching security, compliance, and privacy principles:

- Manage identity and access using least [privilege](#page-16-2)
- [Protect](#page-19-2) data in transit and at rest
- Secure your network and protect [endpoints](#page-22-1)
- Meet compliance and data privacy [requirements](#page-24-3)
- Monitor system [security](#page-26-2)

# <span id="page-16-7"></span><span id="page-16-2"></span>*Manage identity and access using least privilege*

The practice of identity and access management (IAM) helps you ensure that the right people can access the right resources. IAM addresses the following aspects of authentication and authorization: account management including provisioning, identity governance, authentication, access control (authorization), and identity federation.

#### <span id="page-16-3"></span>1.1 Authenticate via single sign-on (SSO) at the account level

<span id="page-16-8"></span>Databricks supports single [sign-on](https://docs.databricks.com/en/admin/account-settings-e2/single-sign-on/index.html) (SSO) between your identity provider (IdP) and your Databricks account via SAML 2.0 or OpenID Connect (OIDC).

Although SSO can be configured at both the account and workspace level, Databricks recommends using a single account-level SSO configuration with unified login [enabled](https://docs.databricks.com/en/admin/account-settings-e2/single-sign-on/index.html#enable-unified-login) for all workspaces.

# <span id="page-16-4"></span>1.2 Leverage multi-factor authentication

Most identity providers (IdPs) either directly provide or integrate with multi-factor authentication (MFA) solutions. Most Databricks customers require an MFA prompt during user login, either at login to Databricks or through a VPN requirement.

For the highest security environments, Databricks also advocates where possible for the use of physical authentication tokens such as FIDO2 keys. These keys augment traditional Multi-Factor authentication by requiring interaction with a physical token that cannot be compromised.

#### <span id="page-16-5"></span>1.3 Enable unified login & configure emergency access

With unified login [enabled](https://docs.databricks.com/en/admin/account-settings-e2/single-sign-on/index.html#enable-unified-login) all users, including account and workspace admins, must sign in to Databricks using SSO.

To prevent lockout, account admins can configure [emergency](https://docs.databricks.com/en/admin/account-settings-e2/single-sign-on/index.html#configure-emergency-access) access for up to 20 users to login to Databricks via multi-factor authentication using security keys. Databricks recommends that users configure a strong password and at least one FIDO 2 hardware security key to sign in using emergency access.

# <span id="page-17-8"></span><span id="page-17-6"></span><span id="page-17-0"></span>1.4 Use SCIM to synchronize users and groups

SCIM (System for Cross-domain Identity Management) allows you to sync users and groups [between](https://docs.databricks.com/en/admin/users-groups/scim/index.html) your identity provider (IdP) and [Databricks.](https://docs.databricks.com/en/admin/users-groups/scim/index.html) There are three major benefits of this approach:

- 1. When you remove a user, the user is automatically removed from Databricks.
- 2. Users can also be disabled temporarily via SCIM. Customers have used this capability for scenarios where customers believe that an account may be compromised and need to investigate
- <span id="page-17-9"></span>3. Groups are automatically synchronized
- 4. Groups can be marked as externally managed, making them (and membership of them) immutable within Databricks

Databricks recommends that you use account-level SCIM provisioning to manage all users in your account.

### <span id="page-17-1"></span>1.5 Limit the number of admin users

As in most systems, administrators within Databricks have elevated privileges that should only be extended to a trusted few within an organization. Where possible, use automation via Service [Principals](#page-18-3) to perform administrative tasks, preferably via [infrastructure-as-code](#page-27-4). This recommendation applies to all [Databricks](https://docs.databricks.com/en/security/auth-authz/index.html#databricks-admin-roles) admin roles.

### *Monitor with SAT*

### <span id="page-17-2"></span>1.6 Enforce segregation of duties between administrative accounts

It is a general best practice across all of security that an administrator should not use their privileged accounts to perform day-to-day tasks. Databricks recommends that customers should maintain a segregation of duties between user accounts, ensuring that:

- The same user does share multiple highly privileged roles (such as account and metastore admin)
- Databricks administrators who are also normal users of the Databricks platform use a separate user account for administrative versus day-to-day tasks

Where possible, use automation via Service [Principals](#page-18-3) to perform all administrative tasks, preferably via [infrastructure-as-code.](#page-27-4) This recommendation applies to all [Databricks](https://docs.databricks.com/en/security/auth-authz/index.html#databricks-admin-roles) admin roles.

#### *Monitor with SAT*

#### <span id="page-17-7"></span><span id="page-17-3"></span>1.7 Restrict workspace admins

By default, workspace admins can change the job owner or run as setting and generate on-behalf-of tokens for any service principal in their workspace. Databricks recommends configuring the [restrict](https://docs.databricks.com/en/admin/workspace-settings/restrict-workspace-admins.html) [workspace](https://docs.databricks.com/en/admin/workspace-settings/restrict-workspace-admins.html) admins setting to prevent this.

#### *Monitor with SAT*

# <span id="page-17-4"></span>1.8 Manage access according to the principle of least privilege

Within Databricks there are different access control [systems](https://docs.databricks.com/en/security/auth-authz/index.html#access-control-overview) for different securable objects. Databricks recommends assigning ACLs according to the principle of least privilege, and assigning them to groups rather than directly to users. For Unity Catalog securables, manage access at the lowest level in the [inheritance](https://docs.databricks.com/en/data-governance/unity-catalog/manage-privileges/index.html#inheritance-model) model. This [proposal](https://www.databricks.com/discover/pages/access-control) for persona based access control should help you to get started.

# *Monitor with SAT*

<span id="page-17-5"></span>1.9 Use OAuth token authentication

<span id="page-18-5"></span>Where possible customers should use OAuth [user-to-machine](https://docs.databricks.com/en/dev-tools/auth/oauth-u2m.html) (U2M) and [machine-to-machine](https://docs.databricks.com/en/dev-tools/auth/oauth-m2m.html) (M2M) authentication. OAuth reduces risk because U2M requires users to authenticate as they would via the UI and for M2M the credential in memory will typically be a short-lived access token. Whilst most code will need a way to read the secret in order to request a new access token, the secret can be stored securely (for example in a service like AWS Secrets Manager) and pulled down only when a new access token is requested. Customers can also use **OAuth token [federation](https://docs.databricks.com/en/dev-tools/auth/oauth-federation.html)** to federate access from their Identity Provider.

# <span id="page-18-8"></span>*Deploy with SRA*

# <span id="page-18-0"></span>1.10 Enforce token management

Customers can use the Token [Management](https://docs.databricks.com/administration-guide/access-control/tokens.html) API or UI controls to enable or disable personal access tokens (PATs) for REST API authentication, limit the users who are allowed to use PATs, set the maximum lifetime for new tokens, and manage existing tokens. Where possible we would encourage highly secure customers to use OAuth token [authentication](#page-17-5). Where this is not possible, we would recommend that they provision a short maximum token lifetime for new tokens within a workspace. Customers can use the account console, CLI and SDK to monitor and revoke personal access tokens. See Monitor and revoke [personal](https://docs.databricks.com/en/admin/access-control/tokens.html) [access](https://docs.databricks.com/en/admin/access-control/tokens.html) tokens for more information.

- <span id="page-18-9"></span>*Deploy with SRA*
- *Monitor with SAT*

# <span id="page-18-1"></span>1.11 Restrict cluster creation rights

Using either [compute](#page-18-2) policies or the cluster creation [entitlement,](https://docs.databricks.com/en/security/auth-authz/entitlements.html#entitlements-overview) admins can define which users or groups within the organization are able to create clusters.

<span id="page-18-6"></span>Compute [permissions](https://docs.databricks.com/en/compute/clusters-manage.html#cluster-level-permissions) allow you to specify which users can perform which actions on a given cluster. Note that using the correct cluster isolation level is a consideration here too, and shared access mode [clusters,](#page-18-4) SQL [warehouses](#page-18-4) and serverless compute should be preferred where possible.

#### *Monitor with SAT*

# <span id="page-18-2"></span>1.12 Use compute policies

<span id="page-18-7"></span>Databricks admins can control many aspects of the clusters that are spun up, including size of clusters, available instance types, runtime versions and Spark configuration settings using [compute](https://docs.databricks.com/en/admin/clusters/policies.html) policies. Admins can configure multiple compute policies, allowing certain groups of users to create small clusters, some groups of users to create large clusters, and other groups to only use existing clusters.

*Deploy with SRA*

*Monitor with SAT*

# <span id="page-18-3"></span>1.13 Use service principals to run administrative tasks and production workloads

It is against security best practices to tie production workloads to individual user accounts, and so we recommend configuring Service [Principals](https://docs.databricks.com/en/admin/users-groups/service-principals.html) within Databricks. Service Principals separate administrator and user actions from the workload and prevent workloads from being impacted if a user leaves an organization. Within Databricks, you can configure [jobs](https://docs.databricks.com/en/workflows/jobs/create-run-jobs.html#run-as-sp) as well as [automation](https://docs.databricks.com/en/dev-tools/auth/oauth-m2m.html#language-Terraform) tools to run as a service principal.

- *Deploy with SRA*
- *Monitor with SAT*

#### <span id="page-18-4"></span>1.14 Use compute that supports user isolation

<span id="page-19-6"></span>Customers should use shared or [dedicated](https://docs.databricks.com/en/compute/group-access.html#what-is-dedicated-access-mode) [access](https://docs.databricks.com/en/compute/configure.html#access-modes) mode clusters, SQL warehouses or serverless compute at all times, with a preference towards shared access mode, SQL warehouses and serverless. These compute types apply isolation boundaries between users & workloads.

<span id="page-19-9"></span>If No isolation shared clusters must be used, then customers should enable admin [protection](https://docs.databricks.com/en/admin/account-settings/no-isolation-shared.html) so that admin credentials are protected in an environment that is shared with other users.

*Deploy with SRA*

*Monitor with SAT*

### <span id="page-19-0"></span>1.15 Store and use secrets securely

Integrating with heterogeneous systems requires managing a potentially large set of credentials and safely distributing them across an organization. Instead of directly entering your credentials into a notebook, use [Databricks](https://docs.databricks.com/security/secrets/index.html#secrets-user-guide) secrets to store your credentials and reference them in notebooks and jobs. Databricks secret [management](https://docs.databricks.com/security/secrets/index.html#secrets-user-guide) allows users to use and share credentials within Databricks securely.

- *Deploy with SRA*
- *Monitor with SAT*

#### <span id="page-19-1"></span>1.16 Use a restricted cross-account IAM role

<span id="page-19-10"></span>For non-serverless workloads Databricks uses a [cross-account](https://docs.databricks.com/administration-guide/account-api/iam-role.html) IAM role so that the Databricks account can take actions inside of your AWS account. Customers often ask if it is possible to restrict permissions provided in the default role.

The first step when restricting permissions is to check that you have the right starting point. By default, our [documentation](https://docs.databricks.com/administration-guide/account-api/iam-role.html) shows an IAM Policy with a simplified set of permissions. However, it is recommended that security conscious customers [manage](#page-22-2) their own VPC, reducing the number of permissions required by the cross-account IAM role. For explanation of the permissions required and what purpose they serve, please refer to this [guide.](https://docs.databricks.com/en/admin/cloud-configurations/aws/permissions.html)

# <span id="page-19-7"></span><span id="page-19-2"></span>*Protect data in transit and at rest*

Classify your data into sensitivity and criticality levels and use mechanisms such as encryption, tokenization, and access control where appropriate.

#### <span id="page-19-8"></span><span id="page-19-3"></span>2.1 Centralise data governance with Unity Catalog

Unity [Catalog](https://www.databricks.com/product/unity-catalog) offers a unified governance layer for data and AI within the Databricks Data [Intelligence](https://www.databricks.com/product/data-intelligence-platform) [Platform.](https://www.databricks.com/product/data-intelligence-platform) With Unity Catalog, organizations can seamlessly govern their structured and unstructured data, machine learning models, notebooks, dashboards and files on any cloud or platform. This unified approach to governance accelerates data and AI initiatives while simplifying regulatory compliance.

- *Deploy with SRA*
- *Monitor with SAT*

#### <span id="page-19-4"></span>2.2 Plan your data isolation model

Unity [Catalog](https://www.databricks.com/product/unity-catalog) gives you the ability to choose between centralized and distributed governance models, as well as apply varying levels of isolation between [data](https://docs.databricks.com/en/data-governance/unity-catalog/best-practices.html#plan-your-data-isolation-model)sets. Databricks recommends that you plan your data [isolation](https://docs.databricks.com/en/data-governance/unity-catalog/best-practices.html#plan-your-data-isolation-model) model upfront, following the best practice [recommendations](https://docs.databricks.com/en/data-governance/unity-catalog/best-practices.html) provided.

#### <span id="page-19-5"></span>2.3 Avoid storing production data in DBFS

By default, DBFS is a filesystem that is accessible to all users of the given workspace and can be accessed via API. This is not necessarily a major data exfiltration concern as you can limit access to accessing data

<span id="page-20-5"></span>via the DBFS API or the Databricks CLI using IP access lists or private network access. However, as use of Databricks grows and more users join a workspace, those users would have access to any data stored in DBFS, creating the potential for undesired information sharing. Databricks recommends that customers do not store production data in DBFS, and Databricks staff can share a bucket policy for AWS that helps to prevent this.

### <span id="page-20-6"></span>*Monitor with SAT*

### <span id="page-20-0"></span>2.4 Encrypt your S3 buckets & prevent public access

S3 buckets are used for two roles within a Databricks deployment: the root S3 bucket that you provide when you configure Databricks initially and additional buckets where you store your data. For these buckets, it is your responsibility to verify that the buckets are encrypted (either by [default](https://docs.aws.amazon.com/AmazonS3/latest/userguide/default-bucket-encryption.html), or for [each](https://docs.aws.amazon.com/AmazonS3/latest/userguide/bucket-encryption.html) bucket [individually](https://docs.aws.amazon.com/AmazonS3/latest/userguide/bucket-encryption.html)) and that public access is not [allowed](https://docs.aws.amazon.com/AmazonS3/latest/userguide/access-control-block-public-access.html).

<span id="page-20-7"></span>As you are responsible for these S3 buckets, you must ensure that these buckets are configured correctly.

- *Deploy with SRA*
- *Monitor with SAT*

#### <span id="page-20-1"></span>2.5 Apply bucket policies

<span id="page-20-8"></span>Use S3 bucket [policies](https://docs.aws.amazon.com/AmazonS3/latest/userguide/bucket-policies.html) where necessary to apply network access [restrictions](https://docs.databricks.com/en/security/network/classic/customer-managed-vpc.html#optional-restrict-access-to-s3-buckets), a firewall for [serverless](#page-24-1) [compute](#page-24-1) access and any other protections such as denying unencrypted traffic.

<span id="page-20-9"></span>If you are using external links to retrieve large data sets via the SQL Statement Execution API, Databricks recommends that you configure network restrictions on your storage accounts. See Security best [practices](https://docs.databricks.com/en/dev-tools/sql-execution-tutorial.html#security-best-practices) for more information.

#### *Deploy with SRA*

#### <span id="page-20-2"></span>2.6 Use S3 versioning

Use S3 object [versioning](https://docs.aws.amazon.com/AmazonS3/latest/userguide/Versioning.html) to retain older [versions](https://docs.databricks.com/en/delta/s3-limitations.html#bucket-versioning-and-delta-lake) of your data, allowing you to recover them from accidental deletion or overwrite. Because of how Databricks stores data in DBFS, S3 bucket versioning is not recommended for the bucket you configure for DBFS.

#### <span id="page-20-3"></span>2.7 Backup your S3 data

<span id="page-20-4"></span>Create regular **[backups](https://docs.aws.amazon.com/AmazonS3/latest/userguide/backup-for-s3.html)** of your S3 data, allowing you to recover it from accidental deletion or corruption.

#### 2.8 Configure customer-managed keys for managed services

Configure a [customer-managed](https://www.databricks.com/trust/security-features/data-protection-with-customer-managed-keys) key (CMK) for scoped data stored within the Databricks control plane and serverless compute plane, such as:

- Notebooks
- SQL queries
- SQL query history
- Secrets
- Personal access tokens (PAT) or other credentials
- Vector search indexes and metadata

Databricks requires direct access to this key through an AWS IAM role for ongoing operations. You can revoke access to the key to prevent Databricks from accessing encrypted data within the control or

<span id="page-21-8"></span>compute planes (or in our backups). This is like a "nuclear option" where the workspace ceases to function, but it provides an emergency control for extreme situations.

For more information on using a [customer-managed](https://www.databricks.com/trust/security-features/data-protection-with-customer-managed-keys) key (CMK) with Databricks please refer to [Customer-managed](https://docs.databricks.com/en/security/keys/customer-managed-keys.html) keys for encryption.

*Deploy with SRA*

*Monitor with SAT*

#### <span id="page-21-0"></span>2.9 Configure customer-managed keys for storage

Configure a [customer-managed](https://www.databricks.com/trust/security-features/data-protection-with-customer-managed-keys) key for scoped data stored within the compute and data planes, such as:

- The EBS [volumes](https://docs.aws.amazon.com/kms/latest/developerguide/services-ebs.html) attached in the customer-managed compute plane
- The root S3 bucket associated with a Databricks workspace
- The S3 buckets managed or accessed by Unity Catalog

<span id="page-21-9"></span>Databricks requires direct access to this key via an AWS IAM role for ongoing operations, but a customer-managed key helps meet compliance requirements and allows you to revoke access if required.

For more information on using a [customer-managed](https://www.databricks.com/trust/security-features/data-protection-with-customer-managed-keys) key (CMK) with Databricks please refer to [Customer-managed](https://docs.databricks.com/en/security/keys/customer-managed-keys.html) keys for encryption.

- <span id="page-21-5"></span>*Deploy with SRA*
- *Monitor with SAT*

Serverless compute resources do not use customer-managed keys for EBS storage encryption on compute nodes. Disks for serverless compute resources are short-lived and tied to the lifecycle of the serverless workload. When compute resources are stopped or scaled down, the VMs and their storage are destroyed.

#### <span id="page-21-6"></span><span id="page-21-1"></span>2.10 Use Delta Sharing

Delta [Sharing](https://www.databricks.com/product/delta-sharing) is the first open source approach to data sharing across data, analytics and AI. Customers can share live data across platforms, clouds and regions with strong security and governance. Follow the Security Best [Practices](https://www.databricks.com/blog/2022/08/01/security-best-practices-for-delta-sharing.html) for Delta Sharing when sharing sensitive data.

#### *Monitor with SAT*

#### <span id="page-21-7"></span><span id="page-21-2"></span>2.11 Configure a Delta Sharing recipient token lifetime

When enabling Delta Sharing for a [metastore,](https://docs.databricks.com/en/data-sharing/set-up.html#enable-delta-sharing-on-a-metastore) always ensure that recipient tokens are set to expire within a timescale (seconds, minutes, hours or days) that is proportional to the sensitivity of the data that might be shared.

#### *Monitor with SAT*

#### <span id="page-21-3"></span>2.12 Additionally encrypt sensitive data at rest using Advanced Encryption Standard (AES)

Databricks supports Advanced Encryption Standard (AES) encryption to additionally encrypt columns of sensitive data at rest. Customers can use the **[aes\\_encrypt](https://docs.databricks.com/en/sql/language-manual/functions/aes_encrypt.html) and [aes\\_decrypt](https://docs.databricks.com/en/sql/language-manual/functions/aes_decrypt.html)** functions to convert between plaintext and ciphertext, using [secrets](#page-19-0) to securely store the cryptographic keys. Additionally encrypting sensitive data at rest adds another layer of protection in the event that the underlying storage account and its encryption keys or cryptography become compromised.

<span id="page-21-4"></span>2.13 Leverage data exfiltration prevention settings within the workspace

<span id="page-22-7"></span>Databricks workspace admins can leverage a variety of [settings](https://docs.databricks.com/en/admin/workspace-settings/index.html) that provide protection. Most admin controls are simple enable/disable buttons. Some of the most important ones are:

- $\Box$  Notebook results download
- $\Box$  Notebook exporting
- □ SQL results download
- $\Box$  MLflow run artifact download
- $\Box$  Results table clipboard features
- □ FileStore Endpoint

*Deploy with SRA*

*Monitor with SAT*

#### <span id="page-22-0"></span>2.14 Use Clean Rooms to collaborate in a privacy-safe environment

[Databricks](https://www.databricks.com/product/clean-room) Clean Rooms allow you to easily collaborate with your customers and partners in a secure environment in a privacy-safe way. Clean Rooms can enable collaboration whilst protecting against unauthorized access or inadvertent data leakage.

<span id="page-22-1"></span>For more information please refer to What is [Databricks](https://docs.databricks.com/en/clean-rooms/index.html) Clean Rooms?

# *Secure your network and protect endpoints*

Secure your network and monitor and protect the network integrity of internal and external endpoints through security appliances or cloud services like firewalls.

#### <span id="page-22-5"></span><span id="page-22-2"></span>3.1 Use a customer-managed VPC

For non-serverless workloads, Databricks requires the use of VPC in the customer's AWS account. Databricks recommends the use of a [customer-managed](https://docs.databricks.com/administration-guide/cloud-configurations/aws/customer-managed-vpc.html) VPC so that the [cross-account](#page-19-1) permissions [required](#page-19-1) are reduced and customers can integrate the Databricks VPC into their existing network architecture. This way, customers can deploy Databricks into a VPC that allows them to route traffic through their own network enforcement points (such as a [firewall\)](#page-23-0) and control access to data using [VPC](#page-23-0) [endpoints.](#page-23-0)

- *Deploy with SRA*
- <span id="page-22-6"></span>*Monitor with SAT*

For serverless workloads, the compute plane network is managed and secured by Databricks. One less security configuration for you to manage!

# <span id="page-22-3"></span>3.2 Configure IP access lists

IP [access](https://docs.databricks.com/en/security/network/front-end/ip-access-list.html) lists restrict the IP addresses that can be used to access Databricks by checking if the user or API client is coming from a trusted IP address range such as a VPN or office network. Established user sessions do not work if the user moves to a bad IP address, such as when disconnecting from the VPN. Databricks recommends that customers configure IP access lists for their Databricks [account](https://docs.databricks.com/en/security/network/front-end/ip-access-list-account.html), [workspaces](https://docs.databricks.com/en/security/network/front-end/ip-access-list.html) and Delta Sharing [recipients.](https://docs.databricks.com/en/data-sharing/access-list.html)

- *Deploy with SRA*
- *Monitor with SAT*

### <span id="page-22-4"></span>3.3 Use AWS PrivateLink

AWS [PrivateLink](https://www.databricks.com/trust/security-features/secure-your-data-with-private-networking) allows customers to set up end-to-end private networking for their Databricks [Data](https://www.databricks.com/product/data-intelligence-platform) [Intelligence](https://www.databricks.com/product/data-intelligence-platform) Platform. PrivateLink can be configured between Databricks users and the control plane, between the control plane and the compute plane, and between the compute plane and AWS services. For front-end PrivateLink connections, customers can [restrict](https://docs.databricks.com/en/security/network/classic/private-access-settings.html) access to a given workspace to either all VPC endpoints that are registered in your Databricks account, or to just an explicit set. The latter can be useful when very strict isolation between users of different Databricks workspaces is required.

Configuring back-end PrivateLink ensures that your compute can only be authenticated over that dedicated and private channel.

For [customer-managed](#page-22-2) VPCs, Databricks recommends using gateway [endpoints](https://docs.aws.amazon.com/vpc/latest/privatelink/vpc-endpoints-s3.html) to access S3 buckets within the same region. Please see configure regional [endpoints](https://docs.databricks.com/en/security/network/classic/customer-managed-vpc.html#recommended-configure-regional-endpoints) for more information.

<span id="page-23-1"></span>For serverless workloads, customers can create network connectivity [configurations](https://docs.databricks.com/en/security/network/serverless-network-security/index.html#what-is-a-network-connectivity-configuration-ncc) that use PrivateLink to connect to customer resources via AWS VPC [endpoint](https://docs.aws.amazon.com/vpc/latest/privatelink/configure-endpoint-service.html) services that are managed by them. This feature is currently in preview.

For more information on using AWS [PrivateLink](https://docs.databricks.com/en/security/network/classic/privatelink.html) with Databricks please refer to **Enable AWS PrivateLink** and Serverless compute plane [networking](https://docs.databricks.com/en/security/network/serverless-network-security/index.html).

- *Deploy with SRA*
- *Monitor with SAT*

For serverless workloads, networking between the control and compute planes is managed by Databricks using either AWS PrivateLink or the AWS network secured with mutual TLS authentication and firewall policies that limit access to only valid IPs. One less security control for you to worry about!

#### <span id="page-23-0"></span>3.4 Implement network exfiltration protections

By default, compute plane hosts within your AWS environment have unrestricted outbound network access via specific ports. If you use a [customer-managed](#page-22-2) VPC, you can restrict outbound traffic using a firewall. Databricks has published a **blog [post](https://www.databricks.com/blog/2021/02/02/data-exfiltration-protection-with-databricks-on-aws.html) that describes how to do this using AWS** Network Firewall, but it can be generalized to other network security tools using details provided in the [Databricks](https://docs.databricks.com/en/resources/ip-domain-region.html) [documentation](https://docs.databricks.com/en/resources/ip-domain-region.html). Importantly, the TLS connections between the control plane and compute plane cannot be broken, so it's not possible to use a technology like SSL or TLS inspection. The custom TLS certificate that would be needed cannot be pre-loaded on the Databricks AMI that is built for all customers.

#### *Deploy with SRA*

Customers can also limit the resources that are accessible from the compute plane network via [VPC](https://docs.aws.amazon.com/vpc/latest/privatelink/vpc-endpoints-access.html) [endpoint](https://docs.aws.amazon.com/vpc/latest/privatelink/vpc-endpoints-access.html) policies. Databricks can share examples of this as part of our *Data Exfiltration Protections for Databricks on AWS* technical guide.

For serverless workloads, customers can configure egress [controls](https://docs.databricks.com/en/security/network/serverless-network-security/network-policies.html) to manage outbound network connections from your serverless compute resources. Serverless egress controls are configured via [Network](https://docs.databricks.com/en/security/network/serverless-network-security/manage-network-policies.html) Policies, an account level configuration that can be assigned to one or many Databricks workspaces.

When network access is set to [Restricted,](https://docs.databricks.com/en/security/network/serverless-network-security/network-policies.html#security-posture) serverless workloads only have access to:

- Destinations configured via Unity Catalog Locations or Connections (allowed by default)
- FQDNs or Storage locations defined in the policy
- Workspace APIs of the same workspace as the workload (cross-workspace access is denied)

### <span id="page-24-8"></span><span id="page-24-7"></span><span id="page-24-6"></span><span id="page-24-0"></span>3.5 Isolate sensitive workloads into different networks

Customers can share a [customer-managed](#page-22-2) VPC with multiple workspaces, but for sensitive workloads this is not recommended. Customers should isolate these workloads into their own [workspace](#page-24-5) with their own [customer-managed](#page-22-2) VPC.

For serverless compute, customers can use **network connectivity [configurations](https://docs.databricks.com/en/security/network/serverless-network-security/index.html#what-is-a-network-connectivity-configuration-ncc) (NCCs)** to manage logically related networks. Customers should create NCCs based on their desired logical separation of serverless date planes, while bearing the [documented](https://docs.databricks.com/en/security/network/serverless-network-security/serverless-firewall.html#requirements) limits in mind.

#### <span id="page-24-1"></span>3.6 Configure a firewall for serverless compute access

For serverless workloads, customers can create network connectivity [configurations](https://docs.databricks.com/en/security/network/serverless-network-security/index.html#what-is-a-network-connectivity-configuration-ncc) that use a [specific](https://docs.databricks.com/en/security/network/serverless-network-security/serverless-firewall.html) set of [stable](https://docs.databricks.com/en/security/network/serverless-network-security/serverless-firewall.html) IPs to connect to their resources. Customers can then protect these resources by allowlisting only these stable IPs.

#### <span id="page-24-2"></span>3.7 Restrict access to valuable codebases to only trusted networks

Databricks recommends that customers restrict access to valuable codebases to only trusted networks. In order to use these code repositories within Databricks, customers can apply either [public](https://docs.databricks.com/en/repos/repos-setup.html#network-connectivity-between-databricks-git-folders-and-a-git-provider) or [private](https://docs.databricks.com/en/repos/git-proxy.html) networking controls.

# <span id="page-24-3"></span>*Meet compliance and data privacy requirements*

You might have internal (or external) requirements that require you to control the data storage locations and processing. These requirements vary based on systems design objectives, industry regulatory concerns, national law, tax implications, and culture. Be mindful that you might need to obfuscate or redact personally identifiable information (PII) to meet your regulatory requirements. Where possible, automate your compliance efforts.

#### <span id="page-24-4"></span>4.1 Restart compute on a regular schedule

Databricks compute clusters are ephemeral. Upon launch they will automatically use the latest available base image and container image. Users cannot choose an older version that may have security vulnerabilities, with the exception of out-of-support container images which are hidden from the UI but can be manually configured or may have been configured on a cluster before the release was hidden.

<span id="page-24-9"></span>Customers are responsible for making sure that clusters are restarted periodically. Databricks does not live-patch systems--when a cluster is restarted and newer system images or containers are available, the system will automatically use the latest available images and containers.

#### *Monitor with SAT*

[Automatic](https://docs.databricks.com/en/admin/clusters/automatic-cluster-update.html) cluster restart is automatically enabled where the [compliance](#page-25-5) security profile is enabled. One less security control for you to manage!

Serverless compute is limited to a maximum of 7 days of total uptime before being recycled seamlessly in the background. One less security control for you to think about!

#### <span id="page-24-5"></span>4.2 Isolate sensitive workloads into different workspaces

While Databricks has numerous capabilities for isolating different workloads within a workspace, such as access [control](https://docs.databricks.com/en/security/auth-authz/index.html#access-control-lists) lists and Unity Catalog privileges and [securable](https://docs.databricks.com/en/data-governance/unity-catalog/manage-privileges/privileges.html) objects, the strongest isolation control is to move sensitive workloads to a different workspace. This sometimes happens when a customer has very <span id="page-25-6"></span>different teams (for example, a security team and a marketing team) who must both analyze very different data.

# <span id="page-25-0"></span>4.3 Assign Unity Catalog securables to specific workspaces

If you use workspaces to isolate users and data, you may want to limit access to Unity Catalog securables to specific workspaces in your account. These assignments (also known as bindings) can be used to restrict access to [catalogs,](https://docs.databricks.com/en/data-governance/unity-catalog/create-catalogs.html#optional-assign-a-catalog-to-specific-workspaces) storage [credentials](https://docs.databricks.com/en/connect/unity-catalog/storage-credentials.html#workspace-binding) and external [locations](https://docs.databricks.com/en/connect/unity-catalog/external-locations.html#workspace-binding) that may access or contain sensitive data to specific workspaces.

Bindings can also be used to provide read-only access, which can be useful in certain scenarios (for example by giving a data scientist read-only access to production datasets for Exploratory Data Analysis).

- *Deploy with SRA*
- *Monitor with SAT*

#### <span id="page-25-1"></span>4.4 Implement fine-grained access controls

<span id="page-25-2"></span>For sensitive datasets, implement fine-grained access controls via row filters and [column](https://docs.databricks.com/en/data-governance/unity-catalog/row-and-column-filters.html) masks.

### 4.5 Apply tags

[Apply](https://docs.databricks.com/en/data-governance/unity-catalog/tags.html) tags to sensitive datasets so that they can be easily discovered, identified and handled appropriately. Tags can be used to improve search and support [fine-grained](#page-25-1) access controls including Attribute-based access controls (ABAC) which is in preview.

#### *Deploy with SRA*

#### <span id="page-25-3"></span>4.6 Use lineage

Use [lineage](https://docs.databricks.com/en/data-governance/unity-catalog/data-lineage.html) within Unity Catalog to track the movement of sensitive data, improving data governance and allowing you to more accurately meet regulatory data subject requests.

#### <span id="page-25-4"></span>4.7 Use AWS Nitro instances

AWS Nitro instances can provide two major security benefits:

- <span id="page-25-7"></span>1. AWS Nitro instances use NVMe disks that automatically encrypt data at rest.
- 2. Many AWS Nitro instances also automatically encrypt data in transit between hosts. You can configure instance types included in the [Encryption](https://docs.aws.amazon.com/AWSEC2/latest/UserGuide/data-protection.html#encryption-transit) in Transit section of the AWS Nitro documentation.

Databricks cannot authoritatively provide detail on capabilities in AWS, and the information above is provided on a best-effort basis as a convenience to Databricks customers.

#### *Deploy with SRA*

Usage of AWS nitro instances with encryption in transit is automatically enforced for workspaces which have the [compliance](#page-25-5) security profile enabled. One less security control for you to manage.

#### <span id="page-25-5"></span>4.8 Use Enhanced Security Monitoring or Compliance Security Profile

Enhanced Security Monitoring (ESM) and [Compliance](https://www.databricks.com/trust/security-features/protect-your-data-with-enhanced-security-and-compliance) Security Profile (CSP) provides the most secure baseline for Databricks deployments.

Enhanced Security [Monitoring](https://docs.databricks.com/security/enhanced-security-monitoring.html) provides:

- <span id="page-26-6"></span>1. An AMI with enhanced CIS [Level](https://www.cisecurity.org/cis-hardened-images) 1 hardening
- 2. Behavior-based malware monitoring and file integrity monitoring [\(Capsule8](https://www.sophos.com/en-us/products/cloud-native-security))
- 3. Malware and anti-virus detection ([ClamAV](https://www.clamav.net/))
- 4. [Qualys](https://www.qualys.com/) vulnerability reports from a representative host OS

The [Compliance](https://docs.databricks.com/security/security-profile.html) Security Profile includes all the benefits above, and layers on additional security controls required to meet compliance requirements:

- 1. FIPS [140-2](https://csrc.nist.gov/publications/detail/fips/140/2/final) Level 1 validated encryption modules (where possible)
- 2. AWS [Nitro](#page-25-4) VM enforcement for data at rest and in transit encryption
- 3. [Automatic](https://docs.databricks.com/security/security-profile.html#prepare-a-workspace-for-the-compliance-security-profile) cluster updates
- <span id="page-26-5"></span>4. [HIPAA](https://docs.databricks.com/security/hipaa.html), [PCI-DSS](https://docs.databricks.com/security/pci.html), FedRAMP [Moderate](https://docs.databricks.com/security/fedramp.html) and [IRAP](https://docs.databricks.com/en/security/privacy/irap.html) compliant features and controls
- *Monitor with SAT*

# <span id="page-26-0"></span>4.9 Control & monitor workspace access for Databricks personnel

Databricks personnel cannot access customer workspaces or the production multi-tenant environments without customer consent. If you raise a support request, you can grant Databricks personnel temporary access to your workspaces in order to investigate an outage or security event, or to support your deployment.

Databricks recommends that customers configure [workspace](https://docs.databricks.com/en/admin/workspace/workspace-access.html) access for Databricks personnel to be Not enabled by default, and only grant access as needed on a time-bound basis. Databricks also recommends that customers monitor such access via their [system](#page-26-3) tables.

### *Deploy with SRA*

#### <span id="page-26-4"></span><span id="page-26-1"></span>4.10 Implement and test a Disaster Recovery strategy

While Databricks doesn't offer disaster recovery (DR) services, customers can implement their own DR procedures for their data stored in S3, using either cloud native backup [services](#page-20-3) or Delta [cloning.](https://docs.databricks.com/en/delta/clone.html) Customers can also implement [cross-region](https://www.databricks.com/blog/2023/03/17/production-ready-and-resilient-disaster-recovery-dlt-pipelines.html) resiliency for mission critical workloads via Delta Live Tables.

Where customers need to be able to failover *entirely* to a separate DR site, they can use Databricks capabilities to create a cold (on standby) workspace in another region. Please refer to our [disaster](https://docs.databricks.com/administration-guide/disaster-recovery.html) [recovery](https://docs.databricks.com/administration-guide/disaster-recovery.html) guide for more information.

# <span id="page-26-2"></span>*Monitor system security*

Use automated tools to monitor your application and infrastructure. To scan your infrastructure for vulnerabilities and detect security incidents, use automated scanning in your continuous integration and continuous deployment (CI/CD) pipelines.

#### <span id="page-26-3"></span>5.1 Leverage system tables

[System](https://docs.databricks.com/en/admin/system-tables/index.html) tables serve as a centralized operational data store, backed by Delta Lake and governed by [Unity](https://www.databricks.com/product/unity-catalog) [Catalog.](https://www.databricks.com/product/unity-catalog) System tables can be used for a variety of different purposes, from cost monitoring to [audit](https://docs.databricks.com/en/admin/system-tables/audit-logs.html) [logging](https://docs.databricks.com/en/admin/system-tables/audit-logs.html). Databricks recommends that customers configure system tables and set up automated monitoring and alerting to meet their needs. The blog post Improve Lakehouse Security [Monitoring](https://www.databricks.com/blog/improve-lakehouse-security-monitoring-using-system-tables-databricks-unity-catalog) using System Tables in [Databricks](https://www.databricks.com/blog/improve-lakehouse-security-monitoring-using-system-tables-databricks-unity-catalog) Unity Catalog is a good starting point.

Customers that are using Enhanced Security Monitoring or the [Compliance](#page-25-5) Security Profile can [monitor](https://www.databricks.com/blog/2022/09/01/using-enhanced-security-monitoring-detect-alert-suspicious-activity-your-databricks) and [alert](https://www.databricks.com/blog/2022/09/01/using-enhanced-security-monitoring-detect-alert-suspicious-activity-your-databricks) on suspicious activity detected by the behavior-based malware and file integrity monitoring agents.

*Deploy with SRA*

### <span id="page-27-7"></span>*Monitor with SAT*

# <span id="page-27-0"></span>5.2 Monitor system activities via AWS CloudTrail & other logs

It is a security adage that you cannot trust the system to tell you when it is compromised, you must be able to observe the system from the outside. [System](#page-26-3) tables [audit](https://docs.databricks.com/en/admin/system-tables/audit-logs.html) logs are an extremely valuable feature for monitoring what users do, but many customers want an outside resource to help monitor that Databricks itself doesn't do something wrong.

Cloud provider audit logs such as CloudTrail, S3 access logs and VPC flow logs provide a great mechanism for observing the actions of Databricks (and users) in the compute and data planes. They provide visibility into:

- <span id="page-27-5"></span>• Instance creation, to help identify bitcoin mining and also as a control for billing
- $\bullet$  Outbound network connections, to help identify data exfiltration\*
- API calls made within the AWS account, to help identify account/key compromise
- Assumption of cross account roles, to help identify account/key compromise
- Access to data using Unity Catalog as a secure data broker

<span id="page-27-8"></span>Most customers have favorite tools in place to analyze cloud provider log data, but you can also analyze this in Databricks. Please refer to the blog post building ETL pipelines for the [cybersecurity](https://databricks.com/blog/2022/06/03/building-etl-pipelines-for-the-cybersecurity-lakehouse-with-delta-live-tables.html) lakehouse with Delta Live [Tables](https://databricks.com/blog/2022/06/03/building-etl-pipelines-for-the-cybersecurity-lakehouse-with-delta-live-tables.html) for out-of-the-box pipelines that can be used to process and monitor CloudTrail as well as other network & security logs via the Databricks Data [Intelligence](https://www.databricks.com/product/data-intelligence-platform) Platform.

\*If you have deployed a network level [protection](#page-23-0) such as a firewall, then monitoring your firewall traffic logs is likely to be the best way to achieve this.

#### <span id="page-27-6"></span><span id="page-27-1"></span>5.3 Enable verbose audit logging

<span id="page-27-9"></span>In some highly regulated domains it is a requirement to track every command that a user has run against the system. On Databricks this can be achieved via [verbose](https://docs.databricks.com/en/admin/account-settings/verbose-logs.html) audit logging. Once configured, audit logs will be recorded in [system](#page-26-3) tables whenever a query or command is run within your workspace.

- *Deploy with SRA*
- *Monitor with SAT*

#### <span id="page-27-2"></span>5.4 Manage code versions with Git folders

Databricks recommends that customers use Git [folders](https://docs.databricks.com/en/repos/index.html) to manage and protect their source code, as per widely accepted software development best practices.

#### *Monitor with SAT*

#### <span id="page-27-3"></span>5.5 Restrict usage to trusted code repositories

A workspace admin can restrict which remote [repositories](https://docs.databricks.com/en/repos/repos-setup.html#restrict-usage-to-urls-in-an-allow-list) users can clone from and commit & push to. This helps prevent exfiltration of your code and infiltration of untrusted code.

#### <span id="page-27-4"></span>5.6 Provision infrastructure via infrastructure-as-code

Using [infrastructure-as-code](https://docs.databricks.com/en/dev-tools/index-iac.html) (IaC) to provision infrastructure provides a number of benefits, including but not limited to:

- Reduced likelihood of configuration errors due to human error
- Reduced likelihood of configuration drift where secure baseline templates are developed
- Automatic reversal of configuration drift the next time the IaC tool runs
- <span id="page-28-6"></span>● Reduced likelihood of outages due to infrastructure being accidentally modified or deleted
- Faster recovery times in the event of an environment needing to be recreated from scratch, such as in a disaster recovery / business continuity scenario
- Reduced number of administrative users
- Reduced number of administrative users who also have day-to-day permissions

<span id="page-28-7"></span>Databricks recommends that customers use infrastructure-as-code to provision both their cloud and Databricks infrastructure, preferably via service [principals](#page-18-3) whose credentials are only made available when needed to highly trusted individuals.

#### *Deploy with SRA*

Our Security Reference [Architecture](https://github.com/databricks/terraform-databricks-sra/tree/main) (SRA) Terraform templates make it easy to deploy Databricks workspaces that follow these Security Best Practices!

#### <span id="page-28-0"></span>5.7 Manage code via CI/CD

Mature organizations build and deploy production workloads using [CI/CD,](https://docs.databricks.com/en/dev-tools/index-ci-cd.html) allowing them to better manage user permissions to production environments, integrate code scanning, perform linting, and more. When there is highly sensitive data analyzed, a CI/CD process can also allow scanning for known scenarios such as hard coded secrets.

#### <span id="page-28-8"></span><span id="page-28-1"></span>5.8 Control library installation

By default, Databricks allows customers to install Python, R, or scala libraries from standard public repositories, such as pypi, CRAN, or Maven.

Customers who are concerned about supply-chain attacks can maintain allow lists for trusted [libraries](https://docs.databricks.com/en/data-governance/unity-catalog/manage-privileges/allowlist.html) within Unity Catalog.

<span id="page-28-5"></span>For some deployments, customers can also host their own artifact repositories and configure Databricks to use these instead. For serverless workloads such as model serving, you can pre package [dependencies](https://docs.databricks.com/en/machine-learning/model-serving/private-libraries-model-serving.html) that are built from your own [repositories](https://docs.databricks.com/en/machine-learning/model-serving/private-libraries-model-serving.html).

#### *Monitor with SAT*

#### <span id="page-28-2"></span>5.9 Use models and data from only trusted or reputable sources

<span id="page-28-9"></span>Model and data supply chain attacks are growing more common, and therefore where possible organizations should only use models, weights and datasets from trusted or reputable sources such as Databricks [foundation](https://docs.databricks.com/en/large-language-models/foundation-model-training/index.html#supported-models) models and the Databricks [Marketplace](https://docs.databricks.com/en/marketplace/index.html).

Where models or weights from untrusted sources must be used, customers should ensure that they are reviewed, scanned for malicious or [vulnerable](#page-28-3) content and thoroughly tested before use. Where data from untrusted sources must be used, customers should ensure that extensive Exploratory Data Analysis has been performed.

#### <span id="page-28-3"></span>5.10 Implement DevSecOps processes

Your data & AI code is probably the most important code base you have within your company and as such should be subject to at least the same level of scrutiny and assurance you apply elsewhere. Customers can perform static and dynamic analysis for both their [code](https://www.databricks.com/blog/2022/11/02/monitoring-notebook-command-logs-static-analysis-tools.html) and their [models](https://www.databricks.com/blog/deploying-third-party-models-securely-databricks-data-intelligence-platform-and-hiddenlayer).

#### <span id="page-28-4"></span>5.11 Use lakehouse monitoring

In order to be successful with data & AI, you need to be able to have confidence in the quality of the data you're analyzing and the predictions your models are making. Databricks recommends using [Lakehouse](https://docs.databricks.com/en/lakehouse-monitoring/index.html) [Monitoring](https://docs.databricks.com/en/lakehouse-monitoring/index.html) for mission critical workloads, allowing you to automatically monitor and alert on potential quality, integrity or drift issues in your data or any downstream models. Lakehouse Monitoring can also:

- <span id="page-29-6"></span>● Help to protect against data supply chain attacks, such as data poisoning and label flipping
- Detect data quality issues
- Monitor fairness and bias for classification models

# <span id="page-29-0"></span>5.12 Use inference tables & AI Guardrails

[Inference](https://docs.databricks.com/en/machine-learning/model-serving/inference-tables.html) tables automatically capture incoming requests and outgoing responses to model serving endpoints and logs them to a Unity [Catalog](https://www.databricks.com/product/unity-catalog) table. Inference tables can help to identify model inference attacks such as prompt injection, model inversion and jailbreak attempts.

<span id="page-29-7"></span>Mosaic AI [Gateway](https://docs.databricks.com/en/ai-gateway/index.html) is a centralized service that brings governance, monitoring, and guardrails to your AI deployments. As well as consolidated payload logging via [inference](https://docs.databricks.com/en/machine-learning/model-serving/inference-tables.html) tables, customers can configure Al [Guardrails](https://docs.databricks.com/en/ai-gateway/index.html#ai-guardrails) such as safety filtering and PII detection for both inputs and outputs.

### <span id="page-29-1"></span>5.13 Use tagging as part of your cost monitoring and charge-back strategy

<span id="page-29-5"></span>To track Databricks usage through to AWS resource billing you can [configure](https://docs.databricks.com/administration-guide/account-settings/usage-detail-tags-aws.html) tagging on compute or pools. Tags can be combined with the [billable](https://docs.databricks.com/en/admin/system-tables/billing.html) usage [system](#page-26-3) table and [budgets](#page-29-2) for a 360 view of spend and subsequent chargeback.

To assist with serverless billing attribution, workspace admins can create and assign budget [policies](https://docs.databricks.com/en/admin/usage/budget-policies.html) to users, groups, and service principals. Budget policies enforce custom tags on all serverless usage incurred by the policy assignee. This allows for granular billing attribution of serverless usage in notebooks, jobs, and pipelines.

# <span id="page-29-2"></span>5.14 Use budgets to monitor account spending

[Budgets](https://docs.databricks.com/en/admin/account-settings/budgets.html) enable you to monitor usage across your account. You can set up budgets to either track account-wide spending, or apply filters to track the spending of specific teams, projects, or workspaces. Be sure to use **budget [policies](https://docs.databricks.com/en/admin/usage/budget-policies.html)** to attribute your account's serverless usage.

# <span id="page-29-3"></span>5.15 Use AWS service quotas

While a very coarse control, AWS [service](https://docs.aws.amazon.com/general/latest/gr/aws_service_limits.html) quotas provide an overarching control to prevent excessive resource consumption.

# <span id="page-29-4"></span>**Appendix B - Additional Resources**

Many different capabilities have been discussed in this document, with documentation links where possible. Here are some additional resources to help you learn more:

- 1. Review the [Security](https://databricks.com/trust) and Trust Center to understand is how security built into every layer of the Databricks Data [Intelligence](https://www.databricks.com/product/data-intelligence-platform) Platform, the platform [architecture,](https://cms.databricks.com/sites/default/files/2023-04/Databricks-Platform-Security.pdf) the security features [available](https://www.databricks.com/trust/security-features) and the shared [responsibility](https://databricks.com/sites/default/files/2023-08/databricks-shared-responsibility-model-aws.pdf) model we operate under
- 2. [Download](https://www.databricks.com/resources/whitepaper/databricks-ai-security-framework-dasf) and review the Databricks AI Security [Framework](https://www.databricks.com/blog/introducing-databricks-ai-security-framework-dasf) (DASF) to understand how to mitigate AI security threats based on real-world attack scenarios
- 3. Download our due [diligence](https://www.databricks.com/trust/compliance) package and request our Enterprise Security Guide and additional compliance reports from your Databricks account team
- 4. Request the AWS Serverless Isolation technical guide and serverless pen test results from your Databricks account team.
- 5. Set up the [Security](https://docs.databricks.com/en/security/index.html#security-analysis-tool) Analysis Tool against all workspaces, so that you can review your deployment configurations against our best practices on a continuous basis. [\(Learn](https://www.databricks.com/blog/2023/02/03/announcing-multi-cloud-support-security-analysis-tool-sat.html) more)
- 6. The foundation of good security is a robust architecture. Check out our Well [Architected](https://docs.databricks.com/en/lakehouse-architecture/index.html) [Framework](https://docs.databricks.com/en/lakehouse-architecture/index.html)
- 7. Another of the pillars of good security is strong data governance, so make sure you take a look at our Unity Catalog Best [Practices](https://docs.databricks.com/en/data-governance/unity-catalog/best-practices.html)
- 8. For more content from our security teams, please review our [Platform](https://www.databricks.com/blog/category/platform/security-and-trust) & Security Blogs
- 9. If you're more of a visual person, check out our **Security Best [Practices](https://www.youtube.com/playlist?list=PLTPXxbhUt-YW5ryIvQo2W5qN4stKMQ5yL) YouTube series**